### **GRADUATE COLLEGE - OBIEE DASHBOARD**

OBIEE URL: https://obiprd.oit.ohio.edu/

PeopleSoft contains operational data about applications and admissions process. The Graduate College OBIEE Dashboard contains detailed data and custom (Ad-Hoc) reports to help persons administering graduate programs. This guide will cover the basic dashboard and ad hoc reports. If you have specific data needs, contact the Graduate College for help in developing queries or custom Ad-Hoc reports.

#### **MAIN DASHBOARD**

The main dashboard allows individuals to query the complete list of all applicants in their program(s), to select the population of interest. Figure 1 shows the main dashboard interface. Each field contains a drop list or data entry box that allows for restriction of the result set.

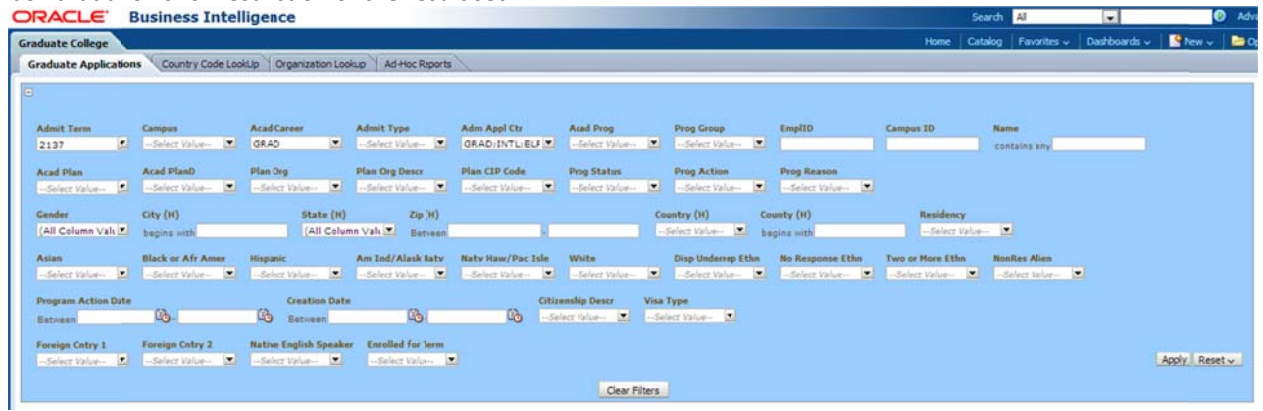

Figure 1 Graduate College Dashboard

The end of this document contains a table on the fields and options. Once you have selected the fields to produce the set you need, select Apply. It may take a few seconds, but a table of results will be produced below the filters. The table heading will contain many of the filter columns and additional ones. The end of this document contains a table describing the column headings in the result table. You can view the table online, or download the set. To download, scroll to the bottom of the table and slide the horizontal scroll bar to the center of the page (see Figure  $2)$ 

|                | been to differentiated costs.                 |                                    | Riyadh                     |                 |                                  | SAU |                            |                                                   |    |        | <b>USA</b> | SAU | Saudi<br>Arabia |
|----------------|-----------------------------------------------|------------------------------------|----------------------------|-----------------|----------------------------------|-----|----------------------------|---------------------------------------------------|----|--------|------------|-----|-----------------|
|                | Chras Brainer Corp.                           | <b>Series</b> St                   | Riyadh                     |                 |                                  | SAU |                            |                                                   |    |        | <b>USA</b> | SAU | Saudi<br>Arabia |
| 10-215-<br>305 | activities are:<br>and all football and count | 28 E Lincoln<br><b>COLLEGE AND</b> | New<br>Lexington<br>Denver | <b>OH</b><br>co | 43764 1016 USA<br>80246 7743 USA |     | E                          | PDF                                               | OH | Native | <b>USA</b> |     |                 |
|                |                                               |                                    |                            |                 |                                  |     |                            | Excel                                             |    |        |            |     |                 |
|                |                                               |                                    |                            |                 |                                  |     | ळा                         | Powerpoint<br>$\rightarrow$<br>Web Archive (.mht) |    |        | <b>USA</b> | SAU | Saudi<br>Arabia |
|                |                                               |                                    |                            |                 | 否分少了Ro                           |     |                            | Data                                              |    |        |            |     |                 |
|                |                                               |                                    |                            |                 | Refresh - Print - Export         |     |                            |                                                   |    |        |            |     |                 |
|                |                                               | m                                  |                            |                 |                                  |     | Export to different format |                                                   |    |        |            |     |                 |

**Figure 2 Center and Download Table** 

#### **AD-HOC REPORTS**

The fourth tab in the dashboard contains Ad-Hoc reports that have been developed for individuals with specific data needs that are not easily answerable with main dashboard. Depending on your access rights, you may see some Ad-Hoc reports. Figure 3 shows the Ad-Hoc tab and many of the reports developed.

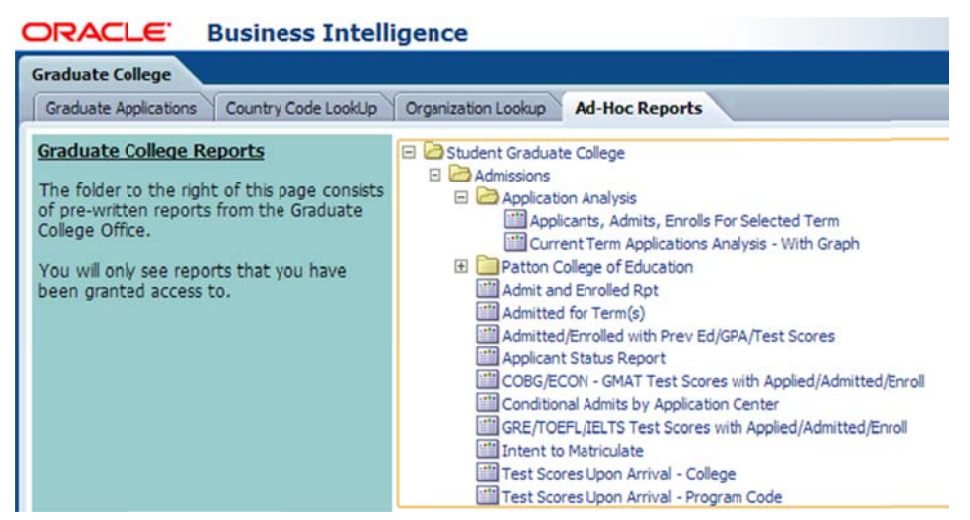

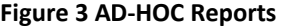

To run an Ad-Hoc report, simply select the link. For example, running the Applicants, Admits, Enrolls For Selected Term prompts for a term of application and then shows results for programs to which you have access (see Figure 4). **ORACLE** Business Intelligence

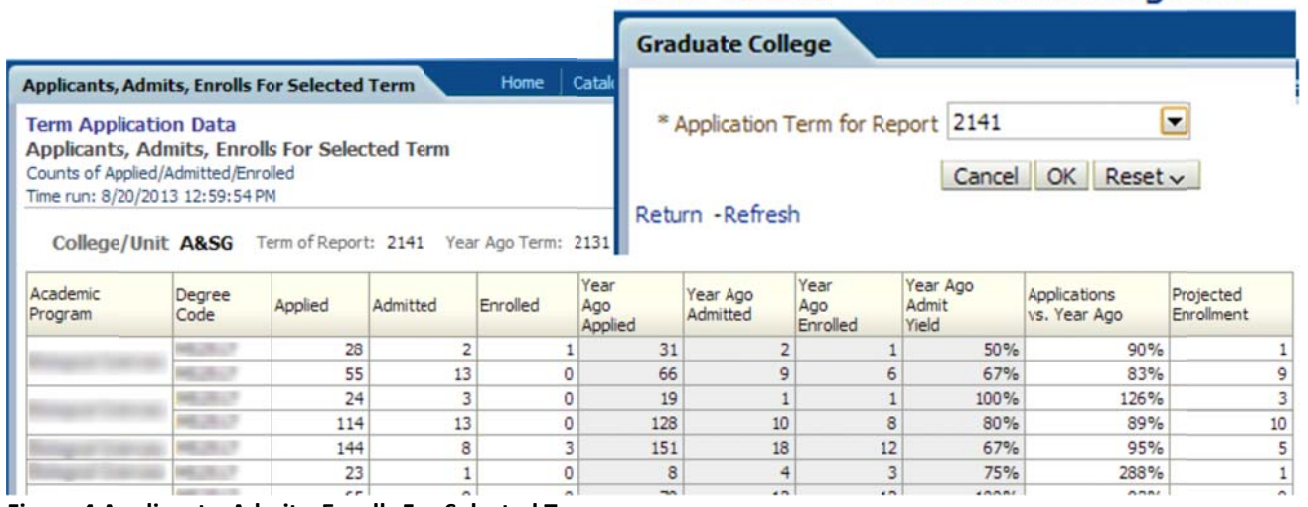

**Figure 4 Applicants, Admits, Enrolls For Selected Term** 

The data obtained are for internal use only. Most of the data are confidential and protected under the Family Educational Rights and Privacy Act (FERPA).

- $\bullet$ from Institutional Research. Institutional Research provides a significant amount of data on their website <u>http://www.ohio.edu/instres/index.html</u>. If the website does not meet your needs, contact the office directly at 740.593.1059. If you need aggregate data or official data to report out, then you will need to obtain that data
- $\bullet$ Financial and Administrative Officer (CFAO) or the Office of Institutional Research is your data s source. If you need data for Responsibility Centered Management (RCM), then your college Chief

Source: Office of the Registrar - OBIEE Dashboard

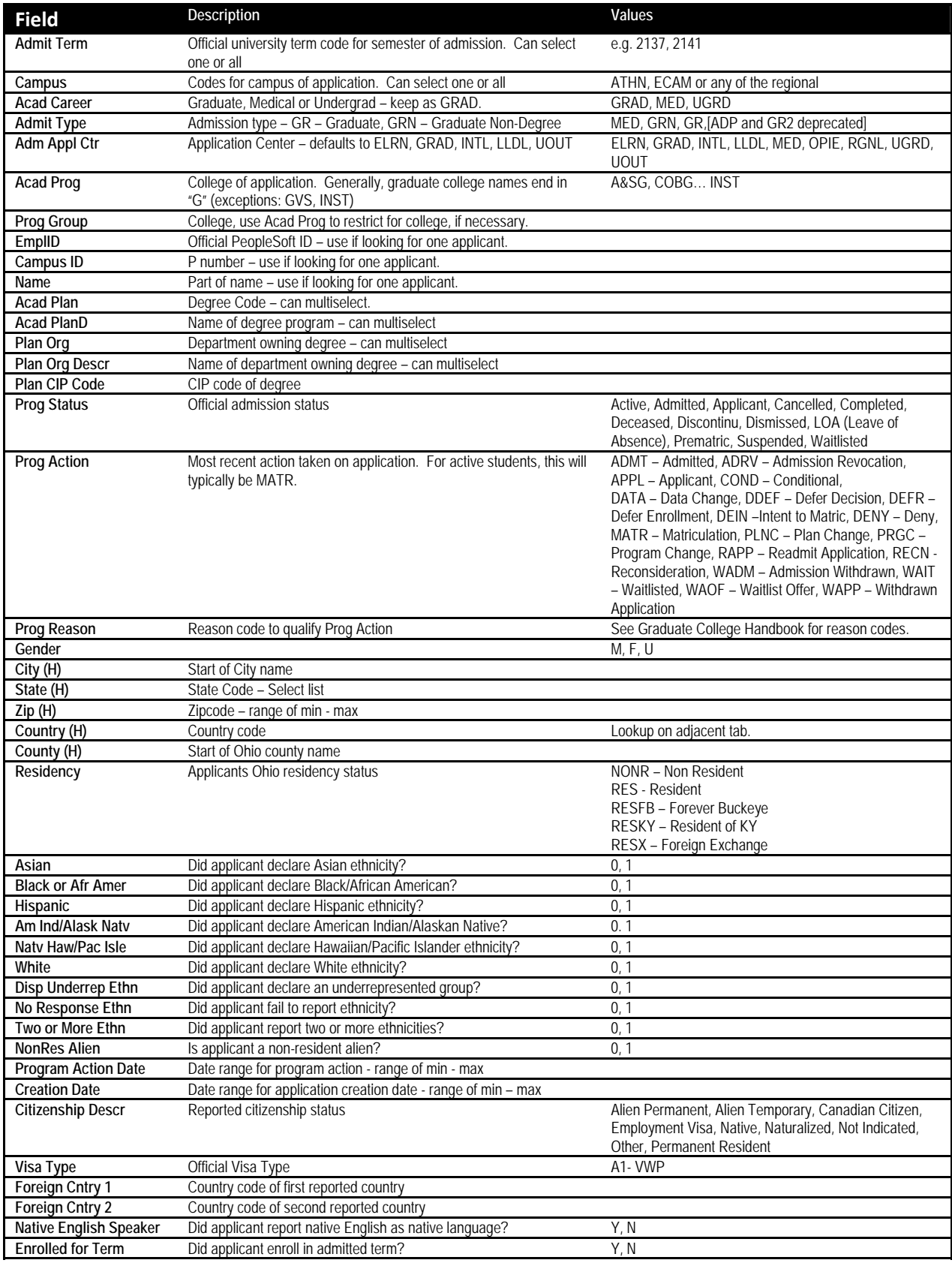

# FIELDS IN THE GRADUATE COLLEGE OBIEE DASHBOARD QUERY

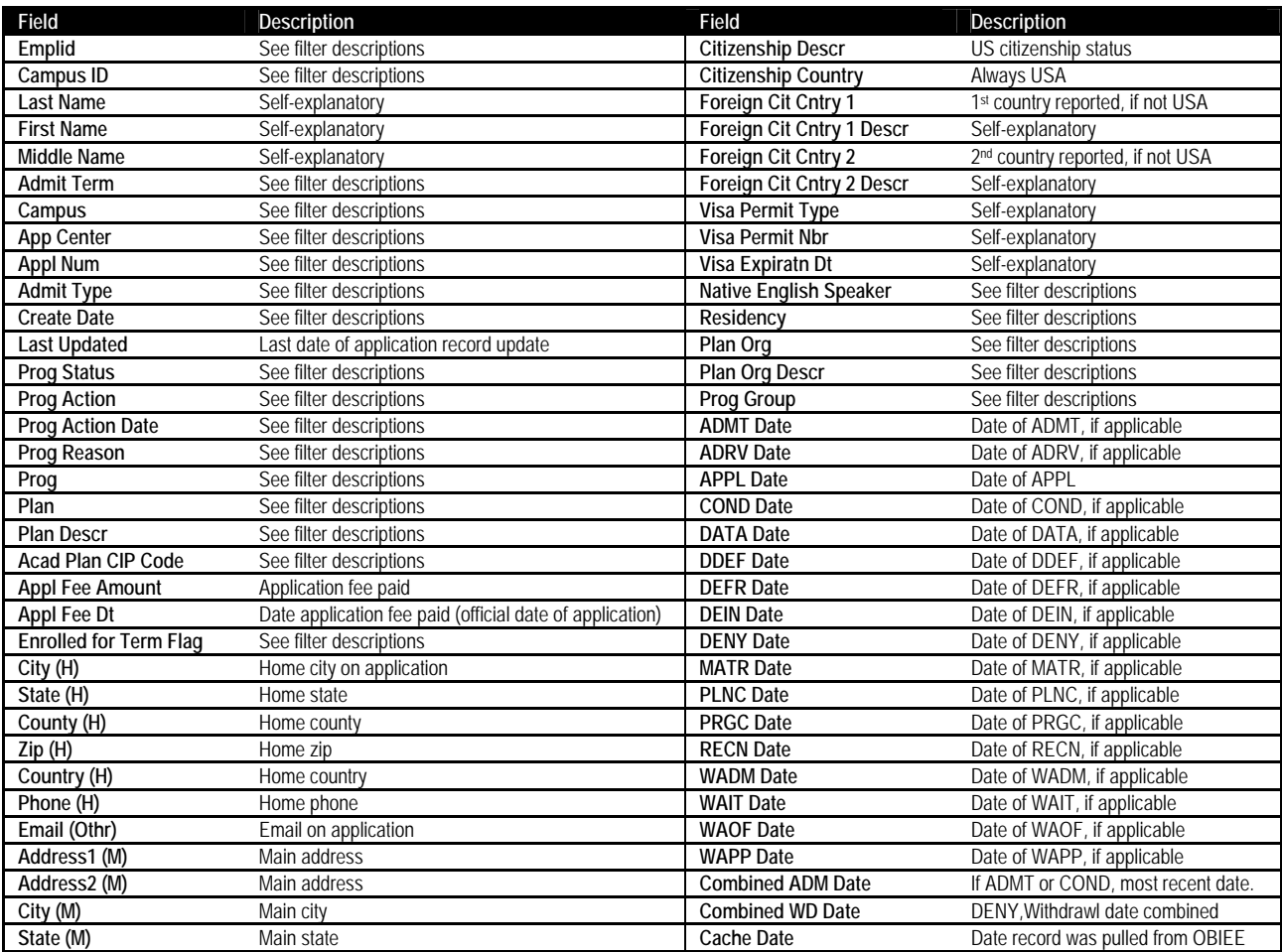

## FIELDS IN THE GRADUATE COLLEGE OBIEE DASHBOARD RESULT SET